Per Kortegaard, Architect MAA, Associate Professor Emeritus June 2, 2024

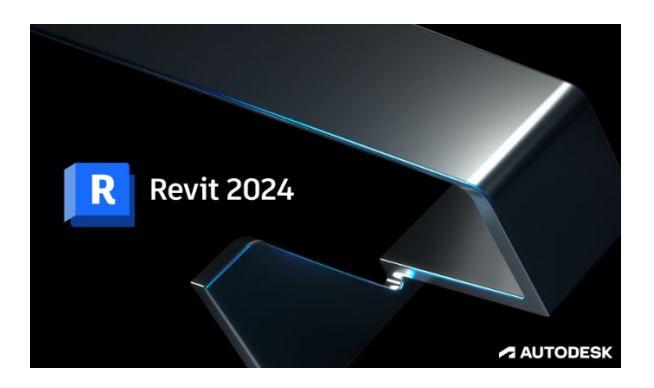

## **Revit Online Course: August – November 2024**

#### **Dear all Revit interested graduates and others**

#### **First, a little about the course:**

The course is a course that has been developed in collaboration between Aarhus School of Architecture and FAOD.

The course is an online course that runs over 13 weeks, with home studies of 103 tutorials with associated exercises in building modelling and 3 lectures.

In addition, there are 3 posts about "Revit in practice at the architectural studio" by constructor Thomas Rasmussen (E+N Architecture) or Simon Arnbjerg (Arkitema).

Every Thursday from 16.30 – 18.00 – during the course period – counsellor meetings are held throughout the group, where experiences are exchanged and help and guidance is provided.

In addition, there is ongoing access to individual help and support via email, phone or meetings on Teams.

The course is structured over a **"Basic"** part, where the focus is on elementary building modelling and documentation in the form of project drawings, visualizations and data extraction, etc.

And an **"Advanced"** part where the advanced tools in Revit are in play. Work is being done on the incorporation of parameters, conceptual modelling (a skyscraper), advanced Curtain Wall facades and adaptive components for use in larger and advanced structures.

The individual student can "run through the course faster" than planned by intensified efforts, as all tutorials are available from the start of the course.

A course certificate is issued upon completion of the course.

### **Here is some info about the process leading up to the course start in August 2024:**

A specific information meeting about the Revit course will be held on Thursday 8. August at 16:30 on Teams, where I will inform about the entire course's content, format, scope and the process going forward.

If you want to participate in this Info meeting, please send me an email: pko@aarch.dk, so I can invite you to participate in Teams.

The course starts on Thursday 29. August at 16.30 on Teams – and then all the guidance meetings fall on Thursdays after that at 16.30 – 18.00

### **Course fee and E-mail address at the School of Architecture**

If you are looking for a job, you can apply to your local Job Center for payment of the course fee of DKK 8000.

The application form can be found here:

[https://www.aarhus.dk/borger/job-og-ledighed/dagpenge/saadan-kan-vi-hjaelpe-dig/kursusansoegning](https://www.aarhus.dk/borger/job-og-ledighed/dagpenge/saadan-kan-vi-hjaelpe-dig/kursusansoegning-for-dagpengemodtagere/)[for-dagpengemodtagere/](https://www.aarhus.dk/borger/job-og-ledighed/dagpenge/saadan-kan-vi-hjaelpe-dig/kursusansoegning-for-dagpengemodtagere/)

The address of Jobcenter Aarhus is: [www.aarhus.dk/jobcenter-kontakt](http://www.aarhus.dk/jobcenter-kontakt)

Once you have been granted the course fee, a contract will be signed between the Job Centre and the School of Architecture.

Once the contract is in place, you will be assigned an E-mail address at the School of Architecture.

And via this E-mail address, you are now a "student" at the School of Architecture.

This Email address now allows you to download Revit via the Autodesk website: https://www.autodesk.com/education/students

to your own computer.

The email address is also the "admission ticket" to the course's tutorials for the home studios and modeling exercises. These are accessed via Microsoft's "Stream"

The downloaded Revit license is valid for 1 year.

It is also with the school's E-mail addresses that you get access, with Microsoft's "Teams", which is the software we use, for our ongoing Thursday meetings.

Sign up as early as possible

It is important that you express your interest in participating and that you register as early as possible, as it takes time to put all the formal, financial and practical things in place.

Therefore, the period between the specific information meeting about the Revit course on Thursday 8. August and the start of the course is set at 3 weeks.

Go to the website below as soon as possible and sign up – and then immediately apply to the Job Centre for support for the course fee, with a well-founded application.

You sign up here:

#### <https://aarch.dk/kursus-i-revit-architecture/>

Thursday 8. August at 16.30 we will – as I said – hold our introductory and non-binding Info meeting, where we on Teams say "Hello to each other" and I inform about the course, its content and the entire process.

In order for me to invite you to this meeting, it is important that you – by then – you have sent me your email so that I in Teams can invite you to the meeting via your private email addresses.

You can contact [me on](mailto:pko@aarch.dk) pko@aarch.dk or call me on 89 36 02 86. And on Thursday, August 29 at 16.30, we have the course start.

And before this meeting, I've set it up in Teams – via your school email addresses.

Sincerely,

Pr Knyin

Per Kortegaard Mobile: 89 36 02 86

Mail: [pko@aarch.dk](mailto:pko@aarch.dk)

Following this info, I put the list of the tutorials and lectures – as it stands at the time of writing – for your information. In addition, there will be "supplementary materials" in the form of manuals on paper and references to special relevant You Tube videos.

Per Kortegaard 2.6.2024

# **On line Course in Revit (August – November 2024)**

### **Organization of Revit tutorials for the online course - with links to tutorials on Microsoft Stream**

### **BASIC:**

--------------------------------------------------------------------------------------------------------------------------------------------

#### **Session1:**

1.1**: Introduction to the Revit on line course: Content and procedure** (1 video – 34 minutes) (397 MB) Se 'ENG 1.1\_ Introduction [to the Revit on line course' |](https://web.microsoftstream.com/video/6033813a-d3bf-4f26-bc57-6e463ba157af?search=eng%201.1) Microsoft Stream (Klassisk) [ENG 1.1\\_ Introduction to the Revit on line course-20230131\\_031806.mp4 \(sharepoint.com\)](https://aarch.sharepoint.com/sites/Streammigration/_layouts/15/stream.aspx?uniqueId=25ec1ce7%2D28f8%2D5ab7%2D84e4%2Dada6d701b6cb&portal=%7B%22ha%22%3A%22classicstream%22%2C%22hm%22%3A%22view%22%7D&referrer=StreamWebApp%2EWeb&referrerScenario=AddressBarCopied%2Eview&scenario=2&sw=auth)

--------------------------------------------------------------------------------------------------------------------------------------------

**Session 2: Start up Revit and begin modeling:** (6 tutorials – 138 minutes) (472 MB)**:**

2.1 **Revit User interface** (16 minutes) (81 MB) [Se 'ENG 2.1 Revit Userinterface' | Microsoft Stream \(Klassisk\)](https://web.microsoftstream.com/video/8e506fad-aa89-4086-916b-57c4d4275a10?list=studio) [ENG 2.1 Revit Userinterface-20230128\\_060155.mp4 \(sharepoint.com\)](https://aarch.sharepoint.com/sites/Streammigration/_layouts/15/stream.aspx?uniqueId=7851b122%2D6320%2D5e6b%2Db2f6%2Db9497f3554ba&portal=%7B%22ha%22%3A%22classicstream%22%2C%22hm%22%3A%22view%22%7D&referrer=StreamWebApp%2EWeb&referrerScenario=AddressBarCopied%2Eview&scenario=2)

**2.2** The structure of Revit: Project, Families and Conceptual modeling  $(15 \text{ minutes})$  (67 MB) [Se 'ENG 2.2 The structure of Revit' | Microsoft Stream \(Klassisk\)](https://web.microsoftstream.com/video/fc08f2a6-f0ea-4c2e-99da-fb5c2c14a6d9?list=studio) ENG 2.2 The structure of [Revit-20230130\\_031433.mp4 \(sharepoint.com\)](https://aarch.sharepoint.com/sites/Streammigration/_layouts/15/stream.aspx?uniqueId=8c0c746e%2Db8d8%2D57cb%2D6aa0%2Dc63154f8e686&portal=%7B%22ha%22%3A%22classicstream%22%2C%22hm%22%3A%22view%22%7D&referrer=StreamWebApp%2EWeb&referrerScenario=AddressBarCopied%2Eview&scenario=2)

2.3 **Space program and Sketch of a small house. Heights in the house are controlled by LEVES** (13 min.) (40 MB) [Se 'ENG 2.3 Space program and Sketch of](https://web.microsoftstream.com/video/2d2f186a-688f-4b7c-87c4-199edf175da7?list=studio) a small house.' | Microsoft Stream (Klassisk) ENG 2.3 Space program and Sketch of a [small house.-20230201\\_101603.mp4 \(sharepoint.com\)](https://aarch.sharepoint.com/sites/Streammigration/_layouts/15/stream.aspx?uniqueId=fe32e7cf%2Dd2a4%2D5b9b%2D2346%2D3999724326c9&portal=%7B%22ha%22%3A%22classicstream%22%2C%22hm%22%3A%22view%22%7D&referrer=StreamWebApp%2EWeb&referrerScenario=AddressBarCopied%2Eview&scenario=2)

2.4 **Levels establishment and project start** (16 minutes) (59 MB) [Se 'ENG 2.4 Levels establishment and project start' | Microsoft Stream \(Klassisk\)](https://web.microsoftstream.com/video/6fa7eec6-ef48-4eb6-b239-96eead13ac8c?list=studio) ENG 2.4 Levels establishment and project [start-20230131\\_065905.mp4 \(sharepoint.com\)](https://aarch.sharepoint.com/sites/Streammigration/_layouts/15/stream.aspx?uniqueId=5ef4cb59%2D4429%2D59b6%2D813c%2D0519025dc6ed&portal=%7B%22ha%22%3A%22classicstream%22%2C%22hm%22%3A%22view%22%7D&referrer=StreamWebApp%2EWeb&referrerScenario=AddressBarCopied%2Eview&scenario=2)

2.5 **Start modelling: Walls, floors, holes in walls and Floors, etc.** (50 minutes) (126 MB) [Se 'ENG 2.5 Start modelling\\_Walls, floors, holes in walls and Floors' | Microsoft Stream \(Klassisk\)](https://web.microsoftstream.com/video/19fc4e26-c20c-4dd1-9691-889e0174186f?list=studio) [ENG 2.5 Start modelling\\_Walls, floors, holes in walls and Floors-20230201\\_104238.mp4 \(sharepoint.com\)](https://aarch.sharepoint.com/sites/Streammigration/_layouts/15/stream.aspx?uniqueId=19e4fb29%2D6ea1%2D5f86%2D5eec%2D3493ecfb1ec3&portal=%7B%22ha%22%3A%22classicstream%22%2C%22hm%22%3A%22view%22%7D&referrer=StreamWebApp%2EWeb&referrerScenario=AddressBarCopied%2Eview&scenario=2)

2.6 **Elaboration on walls: Joins/Non Joins, Sloping walls, "By line" mm**. (35 min) (132 MB) [Se 'ENG 2.6 Elaboration on walls\\_ Joins\\_Non Joins, Sloping walls, walls by line' | Microsoft Stream \(Klassisk\)](https://web.microsoftstream.com/video/3d6abfec-3b81-4a08-984a-7f9412b4be86?list=studio) [ENG 2.6 Elaboration on walls\\_ Joins\\_Non Joins, Sloping walls, walls by line-20230201\\_104221.mp4](https://aarch.sharepoint.com/sites/Streammigration/_layouts/15/stream.aspx?uniqueId=838a7f52%2Df8ee%2D52cc%2Dd9a5%2D353c04c93616&portal=%7B%22ha%22%3A%22classicstream%22%2C%22hm%22%3A%22view%22%7D&referrer=StreamWebApp%2EWeb&referrerScenario=AddressBarCopied%2Eview&scenario=2)  [\(sharepoint.com\)](https://aarch.sharepoint.com/sites/Streammigration/_layouts/15/stream.aspx?uniqueId=838a7f52%2Df8ee%2D52cc%2Dd9a5%2D353c04c93616&portal=%7B%22ha%22%3A%22classicstream%22%2C%22hm%22%3A%22view%22%7D&referrer=StreamWebApp%2EWeb&referrerScenario=AddressBarCopied%2Eview&scenario=2)

----------------------------------------------------------------------------------------------------------------------------------------------

**Session 3: Finished modelling of shell (9 tutorials – 165 minutes) (1042 MB):** 

3.1 **Materials, material libraries and layers in walls – Copy Paste from Level to Level** (24 min.) (132 MB) [Se 'ENG 3.1 Materials, material libraries and layers in walls' | Microsoft Stream \(Klassisk\)](https://web.microsoftstream.com/video/e275d796-198a-4569-b52f-74906fa8ebd0) [ENG 3.1 Materials, material libraries and layers in walls-20230205\\_014308.mp4 \(sharepoint.com\)](https://aarch.sharepoint.com/sites/Streammigration/_layouts/15/stream.aspx?uniqueId=8d1cfe7d%2D6bd0%2D5838%2Db054%2D53e544275718&portal=%7B%22ha%22%3A%22classicstream%22%2C%22hm%22%3A%22view%22%7D&referrer=StreamWebApp%2EWeb&referrerScenario=AddressBarCopied%2Eview&scenario=2)

### **3.1a** Materials: Focus on the direction of floorboards in relation to geometry (4 min.) (44 MB) Se 'ENG 3.1a [Materials Focus on the direction of floorboards ' | Microsoft Stream \(Klassisk\)](https://web.microsoftstream.com/video/26a5fb78-3eaa-4440-99bd-13d9954ba270)

[ENG 3.1a Materials Focus on the direction of floorboards -20230205\\_014555.mp4 \(sharepoint.com\)](https://aarch.sharepoint.com/sites/Streammigration/_layouts/15/stream.aspx?uniqueId=55c84ee4%2D5b66%2D5ac6%2Dc6aa%2Dc4be09df4258&portal=%7B%22ha%22%3A%22classicstream%22%2C%22hm%22%3A%22view%22%7D&referrer=StreamWebApp%2EWeb&referrerScenario=AddressBarCopied%2Eview&scenario=2)

3.2 **Roof – Fully rolled roof and pitched roof** (17 minutes) (83 MB) Se 'ENG 3.2 Roof – [Fully rolled roof and pitched roof' | Microsoft Stream \(Klassisk\)](https://web.microsoftstream.com/video/abada3d9-a383-43aa-8e66-c7e6bb212c95) ENG 3.2 Roof – [Fully rolled roof and pitched roof-20230205\\_014722.mp4 \(sharepoint.com\)](https://aarch.sharepoint.com/sites/Streammigration/_layouts/15/stream.aspx?uniqueId=c6d5fc5a%2Dbe39%2D5bba%2D6ad7%2Df7409aa0be3c&portal=%7B%22ha%22%3A%22classicstream%22%2C%22hm%22%3A%22view%22%7D&referrer=StreamWebApp%2EWeb&referrerScenario=AddressBarCopied%2Eview&scenario=2)

3.3 Roof – Roofs via extrusion and the flat roof to our little house and "Slope Arrow" (23 min.) (109 MB) Se 'ENG 3.3 Roof – [Roofs via extrusion and the flat roof' | Microsoft Stream \(Klassisk\)](https://web.microsoftstream.com/video/3a469206-65d6-4d86-a5fb-2970c5f8a19a?list=studio) ENG 3.3 Roof – [Roofs via extrusion and the flat roof-20230206\\_123955.mp4 \(sharepoint.com\)](https://aarch.sharepoint.com/sites/Streammigration/_layouts/15/stream.aspx?uniqueId=cd095156%2D1f75%2D5636%2Db65e%2D2391aa37d7ff&portal=%7B%22ha%22%3A%22classicstream%22%2C%22hm%22%3A%22view%22%7D&referrer=StreamWebApp%2EWeb&referrerScenario=AddressBarCopied%2Eview&scenario=2)

3.4 **Clarification of wall thickness and accommodation via "Model in Place"** (33 minutes) (195 MB) [Se 'ENG 3.4 Clarification of wall thickness and accommodation via\\_Model in Place' | Microsoft Stream \(Klassisk\)](https://web.microsoftstream.com/video/53fe882f-a0dd-451c-832e-fe27b7448786?list=studio) [ENG 3.4 Clarification of wall thickness and accommodation via\\_Model in Place.mp4 \(sharepoint.com\)](https://aarch-my.sharepoint.com/personal/pko_aarch_dk/_layouts/15/stream.aspx?id=%2Fpersonal%2Fpko%5Faarch%5Fdk%2FDocuments%2FENG%203%2E4%20Clarification%20of%20wall%20thickness%20and%20accommodation%20via%5FModel%20in%20Place%2Emp4&referrer=StreamWebApp%2EWeb&referrerScenario=AddressBarCopied%2Eview)

3.4a **" Model in Place" continued – hob and sink** (11 minutes) (64 MB) Se 'ENG 3.4a Model in Place\_continued – [hob and sink' | Microsoft Stream \(Klassisk\)](https://web.microsoftstream.com/video/420e07d1-e657-41fb-89b5-ff4fd2b81885?list=studio) ENG 3.4a Model in Place\_continued – [hob and sink-20230206\\_123758.mp4 \(sharepoint.com\)](https://aarch.sharepoint.com/sites/Streammigration/_layouts/15/stream.aspx?uniqueId=263ba0b0%2Dc12c%2D5bd9%2D9185%2De40f69298899&portal=%7B%22ha%22%3A%22classicstream%22%2C%22hm%22%3A%22view%22%7D&referrer=StreamWebApp%2EWeb&referrerScenario=AddressBarCopied%2Eview&scenario=2)

3.4b **"Model in Place" repetition** (15 minutes) (99 MB) Se 'ENG 3.4b Model in Place a repetition' | Microsoft Stream (Klassisk)

[ENG 3.4b \\_Model in Place\\_ a repetition-20230208\\_060032.mp4 \(sharepoint.com\)](https://aarch.sharepoint.com/sites/Streammigration/_layouts/15/stream.aspx?uniqueId=c7a02901%2D310f%2D5502%2D52e3%2D36ae6acc9076&portal=%7B%22ha%22%3A%22classicstream%22%2C%22hm%22%3A%22view%22%7D&referrer=StreamWebApp%2EWeb&referrerScenario=AddressBarCopied%2Eview&scenario=2)

3.5 **Roof on a curved building – a "Sweep Profile**" (20 minutes) (149 MB) Se 'ENG 3.5 Roof on a curved building – [a \\_Sweep Profile\\_' | Microsoft Stream \(Klassisk\)](https://web.microsoftstream.com/video/2667b57b-1d28-4b71-9091-90c2e66978dc?list=studio) ENG 3.5 Roof on a curved building – [a \\_Sweep Profile\\_-20230208\\_060241.mp4 \(sharepoint.com\)](https://aarch.sharepoint.com/sites/Streammigration/_layouts/15/stream.aspx?uniqueId=4c7f49fd%2Dad4f%2D585f%2D38b6%2Dd3ffeec91681&portal=%7B%22ha%22%3A%22classicstream%22%2C%22hm%22%3A%22view%22%7D&referrer=StreamWebApp%2EWeb&referrerScenario=AddressBarCopied%2Eview&scenario=2)

3.6 **Building twigs** (24 minutes) (222 MB)

[Se '20\\_3 Opbygning af kvist med buet tag' | Microsoft Stream](https://web.microsoftstream.com/video/ef8a71c2-f421-43c1-892d-530b0b6e5d17) [20\\_3 Opbygning af kvist med buet tag-20211031\\_043706.mp4 \(sharepoint.com\)](https://aarch.sharepoint.com/sites/Streammigration/_layouts/15/stream.aspx?uniqueId=1f473409%2De3ea%2D5051%2Dc939%2Dd73fa7bed6fe&portal=%7B%22ha%22%3A%22classicstream%22%2C%22hm%22%3A%22view%22%7D&referrer=StreamWebApp%2EWeb&referrerScenario=AddressBarCopied%2Eview&scenario=2)

----------------------------------------------------------------------------------------------------------------------------------------

**Session 4:Vinduer og døre** (6 tutorials – 122 minutes) (707 MB):

4.1 **Windows and doors – "Load into Project" and the use of guides** (44 minutes) (237 MB) [Se 'ENG 4.1 Windows and doors\\_ Load into Project\\_and the use of guides' | Microsoft Stream \(Klassisk\)](https://web.microsoftstream.com/video/153daf7c-cdb1-408c-ba99-9f99d68fa191?list=studio) [ENG 4.1 Windows and doors\\_ Load into Project\\_and the use of guides-20230212\\_022737.mp4 \(sharepoint.com\)](https://aarch.sharepoint.com/sites/Streammigration/_layouts/15/stream.aspx?uniqueId=5d7225b4%2Dbd71%2D52bf%2Dee90%2Dc9ce930caf7a&portal=%7B%22ha%22%3A%22classicstream%22%2C%22hm%22%3A%22view%22%7D&referrer=StreamWebApp%2EWeb&referrerScenario=AddressBarCopied%2Eview&scenario=2)

4.1a **Merging layers in constructions** (35 minutes) (207 MB) <https://web.microsoftstream.com/video/163cd74f-b4d4-46d8-b047-19daeb52e169> [4.1a Sammensmeltning af lag i konstruktioner-20220317\\_014632.mp4 \(sharepoint.com\)](https://aarch.sharepoint.com/sites/Streammigration/_layouts/15/stream.aspx?uniqueId=043369c3%2Dbbad%2D5b6b%2Dce3c%2D53e2fd66dfb5&portal=%7B%22ha%22%3A%22classicstream%22%2C%22hm%22%3A%22view%22%7D&referrer=StreamWebApp%2EWeb&referrerScenario=AddressBarCopied%2Eview&scenario=2)

4.2 **"Curtain Walls"** – and "download Revit content!!!" (38 minutes) (233 MB) Se 'ENG 4.2 Curtain Walls – [and download Revit content!!!' | Microsoft Stream \(Klassisk\)](https://web.microsoftstream.com/video/ad5c51b0-b0f5-4479-a202-66233335d16e?list=studio) ENG 4.2 Curtain Walls – [and download Revit content!!!-20230212\\_022615.mp4 \(sharepoint.com\)](https://aarch.sharepoint.com/sites/Streammigration/_layouts/15/stream.aspx?uniqueId=34f582ec%2D18ba%2D57db%2D5d90%2Dc5e88d7d550a&portal=%7B%22ha%22%3A%22classicstream%22%2C%22hm%22%3A%22view%22%7D&referrer=StreamWebApp%2EWeb&referrerScenario=AddressBarCopied%2Eview&scenario=2)

4.3 **Partly completion of the model + Partly View Ranges. 1st part** (15 min.) (106 MB) [Se 'ENG 4.3 Partly completion of the model and Partly View Ranges. 1st part' | Microsoft Stream \(Klassisk\)](https://web.microsoftstream.com/video/6e63820f-d5cf-4881-88fe-a3dc73c4ae57?list=studio) [ENG 4.3 Partly completion of the model and Partly View Ranges. 1st part-20230212\\_060648.mp4 \(sharepoint.com\)](https://aarch.sharepoint.com/sites/Streammigration/_layouts/15/stream.aspx?uniqueId=903ed3f4%2Df4da%2D53aa%2D0790%2Dce707bac091b&portal=%7B%22ha%22%3A%22classicstream%22%2C%22hm%22%3A%22view%22%7D&referrer=StreamWebApp%2EWeb&referrerScenario=AddressBarCopied%2Eview&scenario=2)

## 4.4 **"Completion of the model Balcony and glass walls etc. 2nd part** (24 min.) (203 MB)

[Se 'ENG 4.4 Completion of the model Balcony and glass walls etc. 2nd part' | Microsoft Stream \(Klassisk\)](https://web.microsoftstream.com/video/bd16512a-b05e-46ec-9746-9c33b69fd4f4?list=studio) [ENG 4.4 Completion of the model Balcony and glass walls etc. 2nd part-20230213\\_030334.mp4 \(sharepoint.com\)](https://aarch.sharepoint.com/sites/Streammigration/_layouts/15/stream.aspx?uniqueId=b3b41f4d%2De595%2D5571%2D72d2%2Dfef09f2220dc&portal=%7B%22ha%22%3A%22classicstream%22%2C%22hm%22%3A%22view%22%7D&referrer=StreamWebApp%2EWeb&referrerScenario=AddressBarCopied%2Eview&scenario=2)

4.5 **Removing gray color in the end of a wall** (5 minutes) (40 MB)

[Se 'ENG 4.5 Removing gray color in the end of a wall' | Microsoft Stream \(Klassisk\)](https://web.microsoftstream.com/video/83f2e72f-9814-4809-9e43-90c0034a1907?list=studio) [ENG 4.5 Removing gray color in the end of a wall-20230213\\_044249.mp4 \(sharepoint.com\)](https://aarch.sharepoint.com/sites/Streammigration/_layouts/15/stream.aspx?uniqueId=f39fd961%2D3d78%2D57fc%2D10b3%2D0cdfbbeb8601&portal=%7B%22ha%22%3A%22classicstream%22%2C%22hm%22%3A%22view%22%7D&referrer=StreamWebApp%2EWeb&referrerScenario=AddressBarCopied%2Eview&scenario=2)

-----------------------------------------------------------------------------------------------------------------------------------------

**Session 5: Stairs, railings, railings, ramps and "sloping" floors** (9 tutorials – 218 minutes) (1581 MB):

5.1 **Types of stairs and the stair in our model** (27 minutes) (204 MB) [Se 'ENG 5.1 Types of stairs and the stair in our model' | Microsoft Stream \(Klassisk\)](https://web.microsoftstream.com/video/c5d183b9-d63f-4fe1-a8f4-ea6e82d3daeb?list=studio) [ENG 5.1 Types of stairs and the stair in our model-20230218\\_023559.mp4 \(sharepoint.com\)](https://aarch.sharepoint.com/sites/Streammigration/_layouts/15/stream.aspx?uniqueId=548f798c%2Dabe5%2D5fb6%2D4b4c%2Ddc03ecc08964&portal=%7B%22ha%22%3A%22classicstream%22%2C%22hm%22%3A%22view%22%7D&referrer=StreamWebApp%2EWeb&referrerScenario=AddressBarCopied%2Eview&scenario=2)

5.2 **Railing in the house, Ramps and "Slope Arrow"** (30 minutes) (223 MB) [Se 'ENG 5.2 Railings. Ramps and Slope Arrow' | Microsoft Stream \(Klassisk\)](https://web.microsoftstream.com/video/18a848d3-71e0-4567-a3df-c26e5c4b1e60?list=studio) [ENG 5.2 Railings. Ramps and Slope Arrow-20230215\\_062153.mp4 \(sharepoint.com\)](https://aarch.sharepoint.com/sites/Streammigration/_layouts/15/stream.aspx?uniqueId=43c31919%2D374a%2D5e8f%2Dd201%2Df3a9eac02e02&portal=%7B%22ha%22%3A%22classicstream%22%2C%22hm%22%3A%22view%22%7D&referrer=StreamWebApp%2EWeb&referrerScenario=AddressBarCopied%2Eview&scenario=2)

5.3 **Custom-made stair and railings** (39 minutes) (312 MB) [Se 'ENG 5.3 Custom-made stair and railings' | Microsoft Stream](https://web.microsoftstream.com/video/1e81a18e-3b0c-44ef-8549-76389fd3ccc8?list=studio) (Klassisk) [ENG 5.3 Custom-made stair and railings-20230218\\_022856.mp4 \(sharepoint.com\)](https://aarch.sharepoint.com/sites/Streammigration/_layouts/15/stream.aspx?uniqueId=6d21ab66%2D1196%2D57d1%2De46c%2D2b39b47ec381&portal=%7B%22ha%22%3A%22classicstream%22%2C%22hm%22%3A%22view%22%7D&referrer=StreamWebApp%2EWeb&referrerScenario=AddressBarCopied%2Eview&scenario=2)

5.4 **Custom-made staircase, elaborated baluster demo and panels** (22 minutes) (161 MB) [Se '5\\_4 Skræddersyet trappe, uddybet ballysterdemo og ballysterpaneler' | Microsoft Stream](https://web.microsoftstream.com/video/01d4f404-f87d-4c83-8653-b3a802336653) [5\\_4 Skræddersyet trappe, uddybet ballysterdemo og ballysterpaneler-20210315\\_012523.mp4 \(sharepoint.com\)](https://aarch.sharepoint.com/sites/Streammigration/_layouts/15/stream.aspx?uniqueId=1f304f9c%2D4748%2D58eb%2D2cd4%2Df279c01ce285&portal=%7B%22ha%22%3A%22classicstream%22%2C%22hm%22%3A%22view%22%7D&referrer=StreamWebApp%2EWeb&referrerScenario=AddressBarCopied%2Eview&scenario=2)

5.5 **Custom-made staircase and ballroom panels** (21 minutes) (180 MB)

[Se '5\\_5 Skræddersyet trappe og balysterpaneler' | Microsoft Stream](https://web.microsoftstream.com/video/559af1fd-83e5-4d5c-a018-56e46ee88586)

[5\\_5 Skræddersyet trappe og balysterpaneler-20210316\\_091448.mp4 \(sharepoint.com\)](https://aarch.sharepoint.com/sites/Streammigration/_layouts/15/stream.aspx?uniqueId=deb99dcd%2D4c10%2D5308%2D7883%2Dc050b5c2efe4&portal=%7B%22ha%22%3A%22classicstream%22%2C%22hm%22%3A%22view%22%7D&referrer=StreamWebApp%2EWeb&referrerScenario=AddressBarCopied%2Eview&scenario=2)

5.6 **Custom-made circular stairs** (25 minutes) (172 MB)

[Se '5\\_6 Skræddersyet cirkulær trappe' | Microsoft Stream](https://web.microsoftstream.com/video/2efda99c-d8b8-406c-9640-e1455935f84d)

[5\\_6 Skræddersyet cirkulær trappe-20210317\\_091405.mp4 \(sharepoint.com\)](https://aarch.sharepoint.com/sites/Streammigration/_layouts/15/stream.aspx?uniqueId=5a54a80c%2D96a9%2D56f4%2D7a30%2Dddcdfd7842ef&portal=%7B%22ha%22%3A%22classicstream%22%2C%22hm%22%3A%22view%22%7D&referrer=StreamWebApp%2EWeb&referrerScenario=AddressBarCopied%2Eview&scenario=2)

## 5.7 **Investigation on configuration and management of baluster types** (18 minutes) (175 MB)

[Se '5\\_7 Udredning om konfigurering og styring af balustertyper' | Microsoft Stream](https://web.microsoftstream.com/video/157f581f-1b4c-4832-a665-d46c942a311b)

[5\\_7 Udredning om konfigurering og styring af balustertyper-20210327\\_045911.mp4 \(sharepoint.com\)](https://aarch.sharepoint.com/sites/Streammigration/_layouts/15/stream.aspx?uniqueId=a3478b5a%2Df894%2D5bc2%2Ddd70%2Df7a3bbe76f6f&portal=%7B%22ha%22%3A%22classicstream%22%2C%22hm%22%3A%22view%22%7D&referrer=StreamWebApp%2EWeb&referrerScenario=AddressBarCopied%2Eview&scenario=2)

5.8 **Detailing of Top- and hand rails, hanging, finishing and extensions** (39 minutes) (213 MB)

Se '5\_8 Detaljering af top- [og håndlister, bæringer, forlængelser og afslutninger' | Microsoft Stream](https://web.microsoftstream.com/video/6173c500-d412-4508-b634-b3711015bc8a) 5\_8 Detaljering af top- [og håndlister, bæringer, forlængelser og afslutninger-20210405\\_050700.mp4 \(sharepoint.com\)](https://aarch.sharepoint.com/sites/Streammigration/_layouts/15/stream.aspx?uniqueId=25824eb0%2D5af1%2D578c%2D684a%2De6f94fecd4ce&portal=%7B%22ha%22%3A%22classicstream%22%2C%22hm%22%3A%22view%22%7D&referrer=StreamWebApp%2EWeb&referrerScenario=AddressBarCopied%2Eview&scenario=2)

5.9 **Correction of placement of supports for handrails** (16 minutes) (128 MB)

Se '5.9 Korrektion af placering [af bæringer til håndlister' | Microsoft Stream](https://web.microsoftstream.com/video/05260c77-16a1-40f7-a14f-49bf85050688)

[5.9 Korrektion af placering af bæringer til håndlister-20220329\\_053203.mp4 \(sharepoint.com\)](https://aarch.sharepoint.com/sites/Streammigration/_layouts/15/stream.aspx?uniqueId=136cacc8%2Da31a%2D5a1c%2D6878%2Dce29053b22e0&portal=%7B%22ha%22%3A%22classicstream%22%2C%22hm%22%3A%22view%22%7D&referrer=StreamWebApp%2EWeb&referrerScenario=AddressBarCopied%2Eview&scenario=2)

------------------------------------------------------------------------------------------------------------------------------------------

**Session 6: Landscape and terrain / topografi** (9 tutorials – 150 minutes) (1283 MB):

6.1\_24 **Building a Terrain Model Part 1** (26 minutes) (99 MB) **Version Revit 2024 – New** [ENG 6.1\\_24 Building a Terrain Model Part 1.mp4 \(sharepoint.com\)](https://aarch-my.sharepoint.com/personal/pko_aarch_dk/_layouts/15/stream.aspx?id=%2Fpersonal%2Fpko%5Faarch%5Fdk%2FDocuments%2FENG%206%2E1%5F24%20Building%20a%20Terrain%20Model%20Part%201%2Emp4&referrer=StreamWebApp%2EWeb&referrerScenario=AddressBarCopied%2Eview)

6.1a\_24 **Building a Terrain Model Part 2** (30 minutes) (117 MB) **Version Revit 2024 – New** [ENG 6.1a\\_24 Building a Terrain Model Part 2.mp4 \(sharepoint.com\)](https://aarch-my.sharepoint.com/personal/pko_aarch_dk/_layouts/15/stream.aspx?id=%2Fpersonal%2Fpko%5Faarch%5Fdk%2FDocuments%2FENG%206%2E1a%5F24%20Building%20a%20Terrain%20Model%20Part%202%2Emp4&referrer=StreamWebApp%2EWeb&referrerScenario=AddressBarCopied%2Eview)

6.1b\_24 **Placing the house on terrain model etc. Part 3** (20 minutes) (79 MB) **Version Revit 2024 – New** [ENG 6.1b\\_24 Placing the house on terrain model etc. Part 3.mp4 \(sharepoint.com\)](https://aarch-my.sharepoint.com/personal/pko_aarch_dk/_layouts/15/stream.aspx?id=%2Fpersonal%2Fpko%5Faarch%5Fdk%2FDocuments%2FENG%206%2E1b%5F24%20Placing%20the%20house%20on%20terrain%20model%20etc%2E%20Part%203%2Emp4&referrer=StreamWebApp%2EWeb&referrerScenario=AddressBarCopied%2Eview)

6.1c\_24 **Placing the house on terrain model etc. Part 4** (24 minutes) (111 MB) **Version Revit 2024 – New** [ENG 6.1c\\_24 Placing the house on terrain model etc. Part 4.mp4 \(sharepoint.com\)](https://aarch-my.sharepoint.com/personal/pko_aarch_dk/_layouts/15/stream.aspx?id=%2Fpersonal%2Fpko%5Faarch%5Fdk%2FDocuments%2FENG%206%2E1c%5F24%20Placing%20the%20house%20on%20terrain%20model%20etc%2E%20Part%204%2Emp4&referrer=StreamWebApp%2EWeb&referrerScenario=AddressBarCopied%2Eview)

6.2 **Det terrasserede landskab** (10 minutter) (63 MB) [Se '6\\_2 Det terrasserede landskab' | Microsoft Stream](https://web.microsoftstream.com/video/15cf2423-4db4-40fa-906f-f6f80e95434b) [6\\_2 Det terrasserede landskab-20200804\\_045624.mp4 \(sharepoint.com\)](https://aarch.sharepoint.com/sites/Streammigration/_layouts/15/stream.aspx?uniqueId=231ccd89%2Db5ac%2D517a%2Dd1a5%2Db6ee8f82143f&portal=%7B%22ha%22%3A%22classicstream%22%2C%22hm%22%3A%22view%22%7D&referrer=StreamWebApp%2EWeb&referrerScenario=AddressBarCopied%2Eview&scenario=2)

6.3\_24 **Localization, True North/Project North and Solar Studies Part 1** (18 min) (84 MB) **Version Revit 2024 - New:** [ENG 6.3\\_24 Localization, True North\\_Project North and Solar Studies Part 1 .mp4 \(sharepoint.com\)](https://aarch-my.sharepoint.com/personal/pko_aarch_dk/_layouts/15/stream.aspx?id=%2Fpersonal%2Fpko%5Faarch%5Fdk%2FDocuments%2FENG%206%2E3%5F24%20Localization%2C%20True%20North%5FProject%20North%20and%20Solar%20Studies%20Part%201%20%2Emp4&referrer=StreamWebApp%2EWeb&referrerScenario=AddressBarCopied%2Eview)

6.3a\_24 **Localization, True / Project North and Solar Studies Part 2** (32 minutes) (146 MB) **Version Revit 2024 - New:** [ENG 6.3a\\_24 Localization, True North\\_Project North and Solar Studies Part 2.mp4 \(sharepoint.com\)](https://aarch-my.sharepoint.com/personal/pko_aarch_dk/_layouts/15/stream.aspx?id=%2Fpersonal%2Fpko%5Faarch%5Fdk%2FDocuments%2FENG%206%2E3a%5F24%20Localization%2C%20True%20North%5FProject%20North%20and%20Solar%20Studies%20Part%202%2Emp4&referrer=StreamWebApp%2EWeb&referrerScenario=AddressBarCopied%2Eview)

6.4 **From DWG (AutoCAD) to terrain model in Revit** (28 minutes) (397 MB) **Version Revit 2024 - New:** [Se 'ENG 6.4 From DWG \(AutoCAD\) to terrain model in Revit' | Microsoft Stream \(Klassisk\)](https://web.microsoftstream.com/video/bcf4abdd-742c-4528-8a59-883d9d2de9a0?list=studio) [ENG 6.4 From DWG \(AutoCAD\) to terrain model in Revit-20230222\\_015548.mp4 \(sharepoint.com\)](https://aarch.sharepoint.com/sites/Streammigration/_layouts/15/stream.aspx?uniqueId=fac4aacc%2Dc836%2D5a82%2D3da0%2D943a5a85c1c3&portal=%7B%22ha%22%3A%22classicstream%22%2C%22hm%22%3A%22view%22%7D&referrer=StreamWebApp%2EWeb&referrerScenario=AddressBarCopied%2Eview&scenario=2)

6.5 **Terrain model and graphics** (17 minutes) (218 MB)

[Se '6\\_5 Terrænmodel og grafik' | Microsoft Stream](https://web.microsoftstream.com/video/f9cad2bb-5c19-4234-93dc-961f8948a506)

[6\\_5 Terrænmodel og grafik-20201204\\_123614.mp4 \(sharepoint.com\)](https://aarch.sharepoint.com/sites/Streammigration/_layouts/15/stream.aspx?uniqueId=fdf35bd2%2Df596%2D559b%2Dee33%2D697de898d40c&portal=%7B%22ha%22%3A%22classicstream%22%2C%22hm%22%3A%22view%22%7D&referrer=StreamWebApp%2EWeb&referrerScenario=AddressBarCopied%2Eview&scenario=2)

----------------------------------------------------------------------------------------------------------------------------------------------

**Session 7: Preparation of drawings and posters/panels** (8 tutorials – 187 minutes) (924 MB):

**7.1** The Pergola via 2 kinds of Array (23 minutes) (20 MB) [Se 'ENG 7.1 The Pergola via 2 kinds of Array' | Microsoft Stream \(Klassisk\)](https://web.microsoftstream.com/video/b1dc6419-cc6f-47d2-80a4-4635c16cd10f) [ENG 7.1 The Pergola via 2 kinds of Array-20230226\\_070212.mp4 \(sharepoint.com\)](https://aarch.sharepoint.com/sites/Streammigration/_layouts/15/stream.aspx?uniqueId=29123fea%2D8acf%2D5f65%2Da4b3%2Dbd3aeb048823&portal=%7B%22ha%22%3A%22classicstream%22%2C%22hm%22%3A%22view%22%7D&referrer=StreamWebApp%2EWeb&referrerScenario=AddressBarCopied%2Eview&scenario=2)

7.2 **Production of drawings and posters** (30 minutes) (100 MB)

[Se 'ENG 7.2 Production of drawings and posters or panels' | Microsoft Stream \(Klassisk\)](https://web.microsoftstream.com/video/12be875a-1562-4d54-ae22-bb03b18eabca?list=studio) ENG 7.2 Production of drawings [and posters or panels-20230226\\_062844.mp4 \(sharepoint.com\)](https://aarch.sharepoint.com/sites/Streammigration/_layouts/15/stream.aspx?uniqueId=fde52c4d%2D2ba3%2D5183%2Db4d2%2D3e166fd8b7cf&portal=%7B%22ha%22%3A%22classicstream%22%2C%22hm%22%3A%22view%22%7D&referrer=StreamWebApp%2EWeb&referrerScenario=AddressBarCopied%2Eview&scenario=2)

7.2a **Building drawing heads and creating drawing lists** (29 minutes) (200 MB)

[Se 'ENG 7.2a Building drawing titleblocks and creating drawing lists' | Microsoft Stream \(Klassisk\)](https://web.microsoftstream.com/video/4a30f16e-d1bd-4c41-a044-3a180bb87db8?list=studio) [ENG 7.2a Building drawing titleblocks and creating drawing lists-20230227\\_064340.mp4 \(sharepoint.com\)](https://aarch.sharepoint.com/sites/Streammigration/_layouts/15/stream.aspx?uniqueId=d3b5f79f%2D7982%2D5a3b%2D8a04%2D94c0dc27ba06&portal=%7B%22ha%22%3A%22classicstream%22%2C%22hm%22%3A%22view%22%7D&referrer=StreamWebApp%2EWeb&referrerScenario=AddressBarCopied%2Eview&scenario=2)

7.3 **Work with the individual drawing: Line weights and line types, etc.**. (31 minutes) (264 MB) Se 'ENG 7.3 Work with the individual drawing Line weights and line types, etc' | Microsoft Stream (Klassisk) [ENG 7.3 Work with the individual drawing\\_Line weights and line types, etc-20230228\\_063737.mp4 \(sharepoint.com\)](https://aarch.sharepoint.com/sites/Streammigration/_layouts/15/stream.aspx?uniqueId=757554a1%2D2773%2D5459%2Dd4ca%2Dd1f533191081&portal=%7B%22ha%22%3A%22classicstream%22%2C%22hm%22%3A%22view%22%7D&referrer=StreamWebApp%2EWeb&referrerScenario=AddressBarCopied%2Eview&scenario=2)

## 7.4 Working with the individual drawing \_ Part 2: (30 minutes) (198 MB)

[Se 'ENG 7.4 Working with the individual drawing \\_ Part 2' | Microsoft Stream \(Klassisk\)](https://web.microsoftstream.com/video/d8d1768c-70ea-4ac2-9d8f-88d1e81fa0c8) [ENG 7.4 Working with the individual drawing \\_ Part 2-20230301\\_055250.mp4 \(sharepoint.com\)](https://aarch.sharepoint.com/sites/Streammigration/_layouts/15/stream.aspx?uniqueId=e7f95b95%2D99a1%2D5c37%2D8d69%2D4aef3a23e0a6&portal=%7B%22ha%22%3A%22classicstream%22%2C%22hm%22%3A%22view%22%7D&referrer=StreamWebApp%2EWeb&referrerScenario=AddressBarCopied%2Eview&scenario=2)

7.5 **Text on drawings and posters and dimension v s** (26 minutes) (172 MB) [Se 'ENG 7.5 Text on drawings and posters and dimensions' | Microsoft Stream \(Klassisk\)](https://web.microsoftstream.com/video/e29889b5-566d-4f48-9223-9299da023fd1?list=studio) [ENG 7.5 Text on drawings and posters and dimensions-20230302\\_082155.mp4 \(sharepoint.com\)](https://aarch.sharepoint.com/sites/Streammigration/_layouts/15/stream.aspx?uniqueId=739b35f2%2Dd0b7%2D5906%2D5f65%2D97109c617039&portal=%7B%22ha%22%3A%22classicstream%22%2C%22hm%22%3A%22view%22%7D&referrer=StreamWebApp%2EWeb&referrerScenario=AddressBarCopied%2Eview&scenario=2)

7.6 **Creating "View templates" (templates for automatic configuration of drawings)** (26 min.) (226MB) [Se 'ENG 7.6 Creating View templates \(automatic configuration of views\)' | Microsoft Stream \(Klassisk\)](https://web.microsoftstream.com/video/624813c1-3dc9-4923-b159-9751b10344df?list=studio) **NEW** [ENG 7.6 Creating View templates \(automatic configuration of views\)-20230304\\_044310.mp4 \(sharepoint.com\)](https://aarch.sharepoint.com/sites/Streammigration/_layouts/15/stream.aspx?uniqueId=dd158439%2Dcff8%2D56c9%2De580%2Dc7e7b07efd28&portal=%7B%22ha%22%3A%22classicstream%22%2C%22hm%22%3A%22view%22%7D&referrer=StreamWebApp%2EWeb&referrerScenario=AddressBarCopied%2Eview&scenario=2)

**7.7** Creating "View templates" part 2 and starting "filters in Revit" (23 minutes) (242 MB) [Se 'ENG 7.7 Creating View templates part 2 and starting filters in Revit' | Microsoft Stream \(Klassisk\)](https://web.microsoftstream.com/video/02f89890-5ac1-4b8b-8a31-ac70e68e67bf?list=studio) **NEW** [ENG 7.7 Creating View templates part 2 and starting filters in Revit-20230305\\_063348.mp4 \(sharepoint.com\)](https://aarch.sharepoint.com/sites/Streammigration/_layouts/15/stream.aspx?uniqueId=f6802f7f%2D5986%2D5e92%2D4108%2D409660774dfd&portal=%7B%22ha%22%3A%22classicstream%22%2C%22hm%22%3A%22view%22%7D&referrer=StreamWebApp%2EWeb&referrerScenario=AddressBarCopied%2Eview&scenario=2)

--------------------------------------------------------------------------------------------------------------------------------------------

**Session 8: 3D-Visualiseringer, rendering og byggeteknisk detaljering** (9 tutorials - 183 minutes) (1146 MB):

8.1 **Section Box, Exploded Axonometry and Perspectives** (22 minutes) (190 MB) [Se 'ENG 8.1 Section Box, Exploded Axonometry and Perspectives' | Microsoft Stream \(Klassisk\)](https://web.microsoftstream.com/video/5ff2a9e7-20a2-41b4-86b6-06f6cca91574?list=studio) [ENG 8.1 Section Box, Exploded Axonometry and Perspectives-20230307\\_061500.mp4 \(sharepoint.com\)](https://aarch.sharepoint.com/sites/Streammigration/_layouts/15/stream.aspx?uniqueId=9458b508%2D2ee0%2D5040%2Dd5ea%2D5bd918e79920&portal=%7B%22ha%22%3A%22classicstream%22%2C%22hm%22%3A%22view%22%7D&referrer=StreamWebApp%2EWeb&referrerScenario=AddressBarCopied%2Eview&scenario=2)

8.1a **Focus on how to create Scope Boxes** (9 minutes) (46 MB) **NEW** [ENG 8.1a Focus on how to create Scope Boxes.mp4 \(sharepoint.com\)](https://aarch-my.sharepoint.com/personal/pko_aarch_dk/_layouts/15/stream.aspx?id=%2Fpersonal%2Fpko%5Faarch%5Fdk%2FDocuments%2FENG%208%2E1a%20Focus%20on%20how%20to%20create%20Scope%20Boxes%2Emp4&referrer=StreamWebApp%2EWeb&referrerScenario=AddressBarCopied%2Eview)

8.2 **Sections and Cut Perspective** (27 minutes) (133 MB) Se 'ENG 8.2 [Sections and Cut Perspective' | Microsoft Stream \(Klassisk\)](https://web.microsoftstream.com/video/8cb2ce9a-9d8c-463f-8c9a-511650e27141?list=studio) [ENG 8.2 Sections and Cut Perspective-20230309\\_090232.mp4 \(sharepoint.com\)](https://aarch.sharepoint.com/sites/Streammigration/_layouts/15/stream.aspx?uniqueId=570edab7%2D049b%2D5547%2D82b4%2D301eee10f1df&portal=%7B%22ha%22%3A%22classicstream%22%2C%22hm%22%3A%22view%22%7D&referrer=StreamWebApp%2EWeb&referrerScenario=AddressBarCopied%2Eview&scenario=2)

8.3 **Renderings and "Render in the Cloud"** (39 minutes) (274 MB) [Se 'ENG 8.3 Renderings and Render in the Cloud' | Microsoft Stream \(Klassisk\)](https://web.microsoftstream.com/video/d76c0b07-4713-4045-8856-3e4f631cdb28?list=studio) [ENG 8.3 Renderings and Render in the Cloud-20230312\\_085906.mp4 \(sharepoint.com\)](https://aarch.sharepoint.com/sites/Streammigration/_layouts/15/stream.aspx?uniqueId=10f4a307%2Dd330%2D5aaf%2De181%2D715e7d2170bc&portal=%7B%22ha%22%3A%22classicstream%22%2C%22hm%22%3A%22view%22%7D&referrer=StreamWebApp%2EWeb&referrerScenario=AddressBarCopied%2Eview&scenario=2)

8.4 **Create your own folder organization in the browser in Revit** (18 minutes) (136 MB) [Se 'ENG 8.4 Your own folder organization in the browser in Revit' | Microsoft Stream \(Klassisk\)](https://web.microsoftstream.com/video/c459e97c-0ffa-4303-9671-1e2bfdfc1f52?list=studio) [ENG 8.4 Your own folder organization in the browser in Revit-20230311\\_093807.mp4 \(sharepoint.com\)](https://aarch.sharepoint.com/sites/Streammigration/_layouts/15/stream.aspx?uniqueId=f688fdc9%2D9b31%2D5e18%2D2bca%2D87f60cb8fdb7&portal=%7B%22ha%22%3A%22classicstream%22%2C%22hm%22%3A%22view%22%7D&referrer=StreamWebApp%2EWeb&referrerScenario=AddressBarCopied%2Eview&scenario=2)

**The tutorial 8.4a is a YouTube video showing the tools used in "Call Outs" – see the video and afterwards you will understand my tutorials8.5 – 8.7 in Danish.**

8.4a **Detailing in 2D: Tutorial showing tools used in Call Outs** (27 minutes) <https://www.youtube.com/watch?v=FmjpCous9IQ>

**Don't think about the numbers (16) – these tutorials have moved forward as they are more logical here than later in the course!!**

8.5 **Structural detailing – Call Outs** (17 minutes) (92 MB) [Se '16.1 Byggeteknisk detaljering –](https://web.microsoftstream.com/video/4e059fb5-3ae4-4d9a-bfed-6b26e683cd66?list=studio) Call Outs ' | Microsoft Stream 16.1 Byggeteknisk detaljering – [Call Outs -20220608\\_091213.mp4 \(sharepoint.com\)](https://aarch.sharepoint.com/sites/Streammigration/_layouts/15/stream.aspx?uniqueId=4466d992%2D54d0%2D5ce1%2De78b%2D145a33bb0d8e&portal=%7B%22ha%22%3A%22classicstream%22%2C%22hm%22%3A%22view%22%7D&referrer=StreamWebApp%2EWeb&referrerScenario=AddressBarCopied%2Eview&scenario=2)

#### Comments:

8.6 **Structural detailing – Call Outs Part 2** (26 minutes) (171 MB) Se '16.2 Byggeteknisk detaljering – [Call Outs\\_Del 2' | Microsoft Stream](https://web.microsoftstream.com/video/3274302a-acad-4f86-b5d1-f633eda5ea92?list=studio) 16.2 Byggeteknisk detaljering – [Call Outs\\_Del 2-20220608\\_101402.mp4 \(sharepoint.com\)](https://aarch.sharepoint.com/sites/Streammigration/_layouts/15/stream.aspx?uniqueId=a889c413%2D02c1%2D5e42%2D0cde%2D798f4255e6b1&portal=%7B%22ha%22%3A%22classicstream%22%2C%22hm%22%3A%22view%22%7D&referrer=StreamWebApp%2EWeb&referrerScenario=AddressBarCopied%2Eview&scenario=2)

8.7 **Structural detailing – Call Outs\_Part 3** (23 minutes) (143 MB) Se '16.3 Byggeteknisk detaljering - [Call Outs\\_Del 3' | Microsoft Stream](https://web.microsoftstream.com/video/287f39b5-fa1f-4300-8911-ae071fe929f4) 16.3 Byggeteknisk detaljering – [Call Outs\\_Del 3-20220608\\_084356.mp4 \(sharepoint.com\)](https://aarch.sharepoint.com/sites/Streammigration/_layouts/15/stream.aspx?uniqueId=b880bb7e%2D7d40%2D52e0%2D700f%2D5fbc137b4f37&portal=%7B%22ha%22%3A%22classicstream%22%2C%22hm%22%3A%22view%22%7D&referrer=StreamWebApp%2EWeb&referrerScenario=AddressBarCopied%2Eview&scenario=2)

**Session 9: Schedules / working with schedules;** (6 tutorials – 114 minutes) (513 MB):

9.1 **Room areas, Rooms, Surfaces and tags as well as schedules / Schedules** (20 minutes) (145 MB) [Se 'ENG 9.1 Rooms, areas, room tags and schedules' | Microsoft Stream \(Klassisk\)](https://web.microsoftstream.com/video/9323ce0f-71f0-477b-b120-2a43372ac7e4?list=studio) [ENG 9.1 Rooms, areas, room tags and schedules-20230325\\_063622.mp4 \(sharepoint.com\)](https://aarch.sharepoint.com/sites/Streammigration/_layouts/15/stream.aspx?uniqueId=3212cb5a%2D3fca%2D5d3f%2D7a94%2D19fa246fa14b&portal=%7B%22ha%22%3A%22classicstream%22%2C%22hm%22%3A%22view%22%7D&referrer=StreamWebApp%2EWeb&referrerScenario=AddressBarCopied%2Eview&scenario=2)

9.2 **Schedules** \_ Schedules and Walls (33 minutes) (354 MB) Se 'ENG 9.2 Schedules \_ Schedules [and Walls' | Microsoft Stream \(Klassisk\)](https://web.microsoftstream.com/video/8d99bf4e-a5ed-45ac-a147-56f063348c89?list=studio) [ENG 9.2 Schedules \\_ Schedules and Walls-20230327\\_053515.mp4 \(sharepoint.com\)](https://aarch.sharepoint.com/sites/Streammigration/_layouts/15/stream.aspx?uniqueId=2f8008fe%2D6370%2D5487%2Da4d3%2Dbc356544c290&portal=%7B%22ha%22%3A%22classicstream%22%2C%22hm%22%3A%22view%22%7D&referrer=StreamWebApp%2EWeb&referrerScenario=AddressBarCopied%2Eview&scenario=2)

9.2a **Scaling and re-wrapping Schedules inside Revit** (16 minutes) (244 MB) [Se 'ENG 9.2a Scaling and re-wrapping Schedules inside Revit' | Microsoft Stream \(Klassisk\)](https://web.microsoftstream.com/video/14538c42-d035-4343-be88-3c8848716b25?list=studio) [ENG 9.2a Scaling and re-wrapping Schedules inside Revit-20230328\\_075651.mp4 \(sharepoint.com\)](https://aarch.sharepoint.com/sites/Streammigration/_layouts/15/stream.aspx?uniqueId=0d64a563%2D9d51%2D5b0a%2D4f34%2Dfe156bbf49bb&portal=%7B%22ha%22%3A%22classicstream%22%2C%22hm%22%3A%22view%22%7D&referrer=StreamWebApp%2EWeb&referrerScenario=AddressBarCopied%2Eview&scenario=2)

9.3 **Window and door schemes** (20 minutes) (130 MB)

[Se 'ENG 9.3 Window and door schemes' | Microsoft Stream \(Klassisk\)](https://web.microsoftstream.com/video/453fa784-1733-4130-9604-5f5d8d7f7cae?list=studio) [ENG 9.3 Window and door schemes-20230326\\_051443.mp4 \(sharepoint.com\)](https://aarch.sharepoint.com/sites/Streammigration/_layouts/15/stream.aspx?uniqueId=7bca5a10%2D7091%2D5385%2D9370%2Ddd805cc01a62&portal=%7B%22ha%22%3A%22classicstream%22%2C%22hm%22%3A%22view%22%7D&referrer=StreamWebApp%2EWeb&referrerScenario=AddressBarCopied%2Eview&scenario=2)

9.4 **Key Notes – Encoding and naming objects on drawings** (32 minutes) (188 MB) Se 'ENG 9.4 Key Notes – [Encoding and naming objects on drawings' | Microsoft Stream \(Klassisk\)](https://web.microsoftstream.com/video/a5e49d7e-36e2-4e9b-815b-51c3db9328e3?list=studio) ENG 9.4 Key Notes – [Encoding and naming objects on drawings-20230329\\_073115.mp4 \(sharepoint.com\)](https://aarch.sharepoint.com/sites/Streammigration/_layouts/15/stream.aspx?uniqueId=f037e6d3%2D1b40%2D59a7%2D9082%2Ddd292d09b760&portal=%7B%22ha%22%3A%22classicstream%22%2C%22hm%22%3A%22view%22%7D&referrer=StreamWebApp%2EWeb&referrerScenario=AddressBarCopied%2Eview&scenario=2)

9.5 **Key Notes, Part 2, Formatting and Creating Lists** (25 minutes) (168 MB) [Se 'ENG 9.5 Key Notes, Part 2, Formatting and Creating Lists' | Microsoft Stream \(Klassisk\)](https://web.microsoftstream.com/video/4ba88803-b768-49f9-ad23-392747bc1920?list=studio) [ENG 9.5 Key Notes, Part 2, Formatting and Creating Lists-20230329\\_045456.mp4 \(sharepoint.com\)](https://aarch.sharepoint.com/sites/Streammigration/_layouts/15/stream.aspx?uniqueId=fed4bb4e%2D8a09%2D58cd%2Dbb38%2Dbd63b6d2d013&portal=%7B%22ha%22%3A%22classicstream%22%2C%22hm%22%3A%22view%22%7D&referrer=StreamWebApp%2EWeb&referrerScenario=AddressBarCopied%2Eview&scenario=2)

**Session 10: 3 Lectures -** 3 videos – (305 minutes) (1056 MB): **(can be viewed independently of the sessions – it is mandatory to see them)**

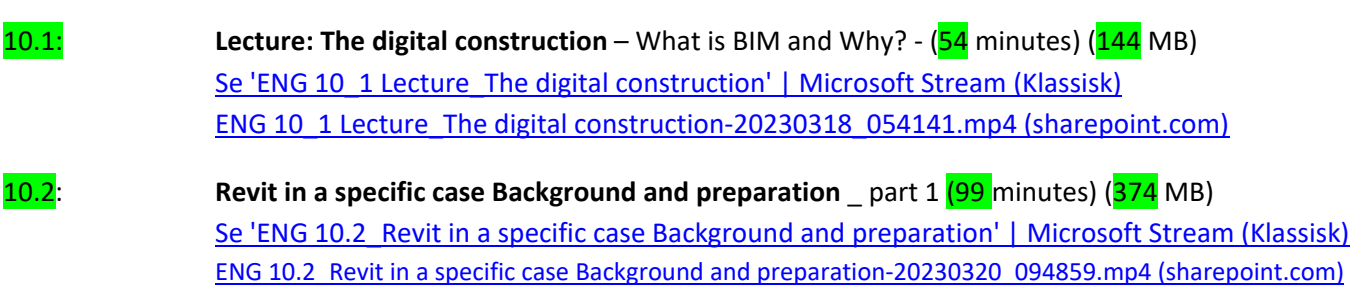

10.3: **Revit in a specific case \_ the modelling work itself** \_ part 2 (37 minutes) (448 MB) [Se 'ENG 10.3 Revit in a specific case \\_ the modelling work itself' | Microsoft Stream \(Klassisk\)](https://web.microsoftstream.com/video/21f8e99b-cd3e-4501-bd3d-ef0ccc202237?list=studio) [ENG 10.3 Revit in a specific case \\_ the modelling work itself-20230322\\_060809.mp4 \(sharepoint.com\)](https://aarch.sharepoint.com/sites/Streammigration/_layouts/15/stream.aspx?uniqueId=fd0d0a95%2D338d%2D5895%2D58aa%2Db5770feacfe6&portal=%7B%22ha%22%3A%22classicstream%22%2C%22hm%22%3A%22view%22%7D&referrer=StreamWebApp%2EWeb&referrerScenario=AddressBarCopied%2Eview&scenario=2)

### **ADVANCED:**

**Session 11: Parameters / Parametric modeling** (7 tutorials - 123 minutes) (769 MB):

# 11.1 **Parameters 1 – Parametric table 1** (28 minutes) (196 MB)

Se 'ENG 11.1 Parameters - [Parametric Table 1' | Microsoft Stream \(Klassisk\)](https://web.microsoftstream.com/video/d7f38c34-97b3-4cfb-b01e-a92c499bd11f?list=studio) ENG 11.1 Parameters - [Parametric Table 1-20230404\\_060418.mp4 \(sharepoint.com\)](https://aarch.sharepoint.com/sites/Streammigration/_layouts/15/stream.aspx?uniqueId=21ef362f%2Dece7%2D5a81%2De0a0%2D4684e0eb4808&portal=%7B%22ha%22%3A%22classicstream%22%2C%22hm%22%3A%22view%22%7D&referrer=StreamWebApp%2EWeb&referrerScenario=AddressBarCopied%2Eview&scenario=2)

11.2 **Parameters 2 – Parametric table 2** (19 minutes) (107 MB)

Se 'ENG 11.2 Parameters - [Parametric Table 2' | Microsoft Stream \(Klassisk\)](https://web.microsoftstream.com/video/6fc8f6a7-fb65-42d0-a476-e31ef6fef6f2?list=studio) ENG 11.2 Parameters - [Parametric Table 2-20230404\\_085441.mp4 \(sharepoint.com\)](https://aarch.sharepoint.com/sites/Streammigration/_layouts/15/stream.aspx?uniqueId=2347340c%2D1238%2D5821%2D419f%2D3e9b95595571&portal=%7B%22ha%22%3A%22classicstream%22%2C%22hm%22%3A%22view%22%7D&referrer=StreamWebApp%2EWeb&referrerScenario=AddressBarCopied%2Eview&scenario=2)

# 11.3 **Yes / No Parameters** (25 minutes) (187 MB)

[Se 'ENG 11.3 Yes \\_ No Parameters' | Microsoft Stream \(Klassisk\)](https://web.microsoftstream.com/video/1d850540-fd90-4c19-b8dd-3a560587d933?list=studio) [ENG 11.3 Yes \\_ No Parameters-20230406\\_024135.mp4 \(sharepoint.com\)](https://aarch.sharepoint.com/sites/Streammigration/_layouts/15/stream.aspx?uniqueId=ff04c658%2D43d9%2D571d%2D8490%2Da66e80b2e9e3&portal=%7B%22ha%22%3A%22classicstream%22%2C%22hm%22%3A%22view%22%7D&referrer=StreamWebApp%2EWeb&referrerScenario=AddressBarCopied%2Eview&scenario=2)

# 11.4 **Parametric array** (26 minutes) (169 MB)

[Se 'ENG 11.4 Parametric array' | Microsoft Stream \(Klassisk\)](https://web.microsoftstream.com/video/c7fb6fab-c0f0-47b4-b959-1964d862db24) [ENG 11.4 Parametric array-20230408\\_092904.mp4 \(sharepoint.com\)](https://aarch.sharepoint.com/sites/Streammigration/_layouts/15/stream.aspx?uniqueId=d75fc18e%2D4cdf%2D5874%2Dda72%2D30fa5da94328&portal=%7B%22ha%22%3A%22classicstream%22%2C%22hm%22%3A%22view%22%7D&referrer=StreamWebApp%2EWeb&referrerScenario=AddressBarCopied%2Eview&scenario=2)

# 11.4a **Parametri – Table with selectable table leg types** (30 minutes) (201 MB)

Se 'ENG 11.4a Parametry – [Table with selectable table leg types' | Microsoft Stream \(Klassisk\)](https://web.microsoftstream.com/video/8a1103b0-c359-4edb-a7fa-09d1a582a7fc?list=studio) ENG 11.4a Parametry – [Table with selectable table leg types-20230411\\_021155.mp4 \(sharepoint.com\)](https://aarch.sharepoint.com/sites/Streammigration/_layouts/15/stream.aspx?uniqueId=1c97c93c%2Db226%2D5554%2D3472%2D517bc4b3e9b1&portal=%7B%22ha%22%3A%22classicstream%22%2C%22hm%22%3A%22view%22%7D&referrer=StreamWebApp%2EWeb&referrerScenario=AddressBarCopied%2Eview&scenario=2)

# 11.4b **Area management via parametri** (23 Minutes) (136 MB)

[Se 'ENG 11.4b Area management via parametry' | Microsoft Stream \(Klassisk\)](https://web.microsoftstream.com/video/2959b23d-d17c-4c22-a3d4-cdcfb6ea5b7f?list=studio) [ENG 11.4b Area management via parametry-20230410\\_085707.mp4 \(sharepoint.com\)](https://aarch.sharepoint.com/sites/Streammigration/_layouts/15/stream.aspx?uniqueId=53e9b125%2D48e3%2D5abc%2D93b2%2Dc3719f46b721&portal=%7B%22ha%22%3A%22classicstream%22%2C%22hm%22%3A%22view%22%7D&referrer=StreamWebApp%2EWeb&referrerScenario=AddressBarCopied%2Eview&scenario=2)

# 11.5 **Short about Shared, Reporting and Global parameters** (19 minutes) (93 MB)

[Se 'ENG 11.5 Shortly about Shared, Reporting and Global parameters' | Microsoft Stream \(Klassisk\)](https://web.microsoftstream.com/video/0c8d7b7a-9ca3-4e26-b762-941f97339bfa?list=studio) [ENG 11.5 Shortly about Shared, Reporting and Global parameters-20230408\\_092644.mp4 \(sharepoint.com\)](https://aarch.sharepoint.com/sites/Streammigration/_layouts/15/stream.aspx?uniqueId=a076d956%2D5b27%2D557f%2Ddd73%2D062325aef222&portal=%7B%22ha%22%3A%22classicstream%22%2C%22hm%22%3A%22view%22%7D&referrer=StreamWebApp%2EWeb&referrerScenario=AddressBarCopied%2Eview&scenario=2)

--------------------------------------------------------------------------------------------------------------------------------------------

## **Session 12: Adaptive punkter og objekter – og store konstruktioner** (8 tutorials – 202 minutes) (1460 MB):

12.1 **Adaptive and parametric column between 2 grids** (22 minutes) (147 MB) [Se 'ENG 12.1 Adaptive and parametric column between 2 grids' | Microsoft Stream \(Klassisk\)](https://web.microsoftstream.com/video/f31e19df-62f9-4218-9f0f-0eb5bff3a3fa?list=studio) [ENG 12.1 Adaptive and parametric column between 2 grids-20230411\\_051802.mp4 \(sharepoint.com\)](https://aarch.sharepoint.com/sites/Streammigration/_layouts/15/stream.aspx?uniqueId=1cc20e4d%2D5032%2D5810%2D4ae0%2D2238e41c5a19&portal=%7B%22ha%22%3A%22classicstream%22%2C%22hm%22%3A%22view%22%7D&referrer=StreamWebApp%2EWeb&referrerScenario=AddressBarCopied%2Eview&scenario=2)

# **12.2 3 Armed column with cover for playing fields (38** minutes) (346 MB)

[Se 'ENG 12.2 3 Armed column with cover for playing fields' | Microsoft Stream \(Klassisk\)](https://web.microsoftstream.com/video/2cdad373-79ef-4e74-966e-661300a8c780?list=studio) [ENG 12.2 3 Armed column with cover for playing fields-20230413\\_052300.mp4 \(sharepoint.com\)](https://aarch.sharepoint.com/sites/Streammigration/_layouts/15/stream.aspx?uniqueId=7724d7f5%2D29ac%2D5f71%2De666%2Da48ecaad9114&portal=%7B%22ha%22%3A%22classicstream%22%2C%22hm%22%3A%22view%22%7D&referrer=StreamWebApp%2EWeb&referrerScenario=AddressBarCopied%2Eview&scenario=2)

12.3 **Parametric rafter/truss for carrying grandstand roofs** (28 minutes) (150 MB)

Se 'ENG 12.3 Parametric rafter\_truss [for carrying grandstand roofs' | Microsoft Stream \(Klassisk\)](https://web.microsoftstream.com/video/1e5ed171-bd7d-49b4-a446-26abb4db16b1?list=studio) ENG 12.3 Parametric rafter truss for carrying grandstand roofs-20230414 040838.mp4 (sharepoint.com)

## 12.3a Parametric rafters with adaptive rods - Part 2 (14 minutes) (88 MB)

[Se 'ENG 12.3a Parametric rafters with adaptive rods -](https://web.microsoftstream.com/video/8da79340-c433-40c4-b564-ee22b1a36ad5?list=studio) Part 2' | Microsoft Stream (Klassisk) [ENG 12.3a Parametric rafters with adaptive rods -](https://aarch.sharepoint.com/sites/Streammigration/_layouts/15/stream.aspx?uniqueId=d098b330%2D3bb3%2D5487%2Db383%2D68db32cac6a8&portal=%7B%22ha%22%3A%22classicstream%22%2C%22hm%22%3A%22view%22%7D&referrer=StreamWebApp%2EWeb&referrerScenario=AddressBarCopied%2Eview&scenario=2) Part 2-20230417\_035939.mp4 (sharepoint.com)

### 12\_4 **Room grid build of adaptive objects** (28 minutes) (327 MB)

[Se 'ENG 12\\_4 Room grid build of adaptive objects' | Microsoft Stream \(Klassisk\)](https://web.microsoftstream.com/video/0d472ae8-45d3-4797-832e-7b2bc2e8c850?list=studio) [ENG 12\\_4 Room grid build of adaptive objects-20230417\\_035716.mp4 \(sharepoint.com\)](https://aarch.sharepoint.com/sites/Streammigration/_layouts/15/stream.aspx?uniqueId=b75603f5%2D53c9%2D5875%2D2af3%2D444ef113f9ef&portal=%7B%22ha%22%3A%22classicstream%22%2C%22hm%22%3A%22view%22%7D&referrer=StreamWebApp%2EWeb&referrerScenario=AddressBarCopied%2Eview&scenario=2)

12.5 **Dome / high-rise building with adaptive rods and splines** (35 minutes) (307 MB)

Se 'ENG 12.5 Dome high-rise building with adaptive rods and splines' | Microsoft Stream (Klassisk) [ENG 12.5 Dome\\_ high-rise building with adaptive rods and splines-20230421\\_084317.mp4 \(sharepoint.com\)](https://aarch.sharepoint.com/sites/Streammigration/_layouts/15/stream.aspx?uniqueId=eaefa600%2D68fb%2D5c24%2D6628%2Daa86e610dde6&portal=%7B%22ha%22%3A%22classicstream%22%2C%22hm%22%3A%22view%22%7D&referrer=StreamWebApp%2EWeb&referrerScenario=AddressBarCopied%2Eview&scenario=2)

12.6 **Panels - Pattern Based and Reporting parameters** (38 min.) (320 MB)

Se 'ENG 12.6 Panels - [Pattern Based and Reporting parameters' | Microsoft Stream \(Klassisk\)](https://web.microsoftstream.com/video/f64ef0d0-f859-4959-a4b1-79e47a2886df?list=studio) ENG 12.6 Panels - [Pattern Based and Reporting parameters-20230424\\_015543.mp4 \(sharepoint.com\)](https://aarch.sharepoint.com/sites/Streammigration/_layouts/15/stream.aspx?uniqueId=f780d4a8%2D2606%2D5bdc%2D2eb9%2Dceac91bf682e&portal=%7B%22ha%22%3A%22classicstream%22%2C%22hm%22%3A%22view%22%7D&referrer=StreamWebApp%2EWeb&referrerScenario=AddressBarCopied%2Eview&scenario=2)

12.7 **9 point double-curved panels In preparation But se how to create it in this You Tube Video:** <https://www.youtube.com/watch?v=RKyolwwBXj4>

---------------------------------------------------------------------------------------------------------------------------------------

**Session 13: Conceptual modeling: En skyskraber** (7 tutorials – 199 minutes) (1532 MB)

13.0 **Free conceptual modeling – Tools and processes** - Part 1 (39 minutes) (274 MB) Se 'ENG 13.0 Free conceptual modeling – [Tools and processes' | Microsoft Stream \(Klassisk\)](https://web.microsoftstream.com/video/87358074-6865-4ca5-8382-f903ac060f4e?list=studio) ENG 13.0 Free conceptual modeling – [Tools and processes-20230425\\_044821.mp4 \(sharepoint.com\)](https://aarch.sharepoint.com/sites/Streammigration/_layouts/15/stream.aspx?uniqueId=85a9a8ce%2Df0cd%2D5017%2De94a%2Db6922c6202bf&portal=%7B%22ha%22%3A%22classicstream%22%2C%22hm%22%3A%22view%22%7D&referrer=StreamWebApp%2EWeb&referrerScenario=AddressBarCopied%2Eview&scenario=2)

**13.1** Conceptual modeling \_ Outline for a skyscraper (12 minutes) (93 MB)

[Se 'ENG 13.1 Conceptual modeling \\_ Outline for a skyscraper' | Microsoft Stream \(Klassisk\)](https://web.microsoftstream.com/video/2f91869b-3ece-4e75-88b0-f5f926353109?list=studio) [ENG 13.1 Conceptual modeling \\_ Outline for a skyscraper-20230424\\_050723.mp4 \(sharepoint.com\)](https://aarch.sharepoint.com/sites/Streammigration/_layouts/15/stream.aspx?uniqueId=b5c121da%2D5952%2D5b0e%2Db43f%2D3d056b39b801&portal=%7B%22ha%22%3A%22classicstream%22%2C%22hm%22%3A%22view%22%7D&referrer=StreamWebApp%2EWeb&referrerScenario=AddressBarCopied%2Eview&scenario=2)

13.2 **Conceptual modeling \_ A skyscraper** (36 minutes) (381 MB) [Se 'ENG 13.2 Conceptual modeling \\_ A skyscraper' | Microsoft Stream \(Klassisk\)](https://web.microsoftstream.com/video/478c5957-e140-4e13-9184-0ec042b1dc16?list=studio) [ENG 13.2 Conceptual modeling \\_ A skyscraper-20230430\\_083242.mp4 \(sharepoint.com\)](https://aarch.sharepoint.com/sites/Streammigration/_layouts/15/stream.aspx?uniqueId=cae4a92e%2D48b3%2D53ca%2Db840%2Dfd1b46633111&portal=%7B%22ha%22%3A%22classicstream%22%2C%22hm%22%3A%22view%22%7D&referrer=StreamWebApp%2EWeb&referrerScenario=AddressBarCopied%2Eview&scenario=2)

13.3 Conceptual modeling From model to building Part 1. - Slaps and Curtain Wall m panels (33 min.) (263 MB) Se 'Eng 13.3 Conceptual modeling From model to building Part 1. – Curtain Wall and panels' | Microsoft Stream (Klassisk) Eng 13.3 Conceptual modeling From model to building Part 1. – Curtain Wall and panels-20230430 083233.mp4 (sharepoint.com)

13.4 **Conceptual modeling \_ From model to building Part 2. – Elevator shafts** (34 minutes) (291 MB) Se 'ENG 13.4 Conceptual modeling From model to building Part 2. – [Elevator shafts' | Microsoft Stream \(Klassisk\)](https://web.microsoftstream.com/video/3c862bec-7111-457f-9d7d-0ad2afde24ca?list=studio) | Microsoft Stream [ENG 13.4 Conceptual modeling \\_ From model to building Part 2. –](https://aarch.sharepoint.com/sites/Streammigration/_layouts/15/stream.aspx?uniqueId=1917a100%2D311d%2D5590%2Dc220%2D79c37888cc5b&portal=%7B%22ha%22%3A%22classicstream%22%2C%22hm%22%3A%22view%22%7D&referrer=StreamWebApp%2EWeb&referrerScenario=AddressBarCopied%2Eview&scenario=2) Elevator shafts-20230430\_083511.mp4 (sharepoint.com)

13.5 **Conceptual modeling \_ From model to building Part 3**. (24 minutes) (196 MB) Se 'ENG 13.5 Conceptual modeling From model to building Part 3. –Pillars' | Microsoft Stream (Klassisk) [ENG 13.5 Conceptual modeling \\_ From model to building Part 3. –Pillars-20230501\\_085231.mp4 \(sharepoint.com\)](https://aarch.sharepoint.com/sites/Streammigration/_layouts/15/stream.aspx?uniqueId=b7a5fcd4%2D4811%2D51ca%2Dacca%2Db747bbc22993&portal=%7B%22ha%22%3A%22classicstream%22%2C%22hm%22%3A%22view%22%7D&referrer=StreamWebApp%2EWeb&referrerScenario=AddressBarCopied%2Eview&scenario=2)

13.6 **Conceptual modeling part 4: Slanted Curtain Wall** (16 minutes) (143 MB) [Se 'ENG 13.6 Conceptual modeling 4 Slanted Curtain Wall' | Microsoft Stream \(Klassisk\)](https://web.microsoftstream.com/video/62cb7cab-271b-46b7-b847-9489d8a195c1?list=studio) [ENG 13.6 Conceptual modeling 4 Slanted Curtain Wall-20230501\\_065119.mp4 \(sharepoint.com\)](https://aarch.sharepoint.com/sites/Streammigration/_layouts/15/stream.aspx?uniqueId=90899a45%2D4837%2D5fe1%2De0af%2De3d0f35d4df0&portal=%7B%22ha%22%3A%22classicstream%22%2C%22hm%22%3A%22view%22%7D&referrer=StreamWebApp%2EWeb&referrerScenario=AddressBarCopied%2Eview&scenario=2) **Session 14: Advanced façade solutions and development of an advanced elements** (5 tuts – 176 min.) (1309 MB)

14.1 **Conceptual modeling \_ Facade with advanced and composite panels Part 1** (24 minutes) (161 MB) [ENG 14.1 Conceptual modeling \\_ Facade with advanced and composite panels Part 1-20230502\\_052239.mp4 \(sharepoint.com\)](https://aarch.sharepoint.com/sites/Streammigration/_layouts/15/stream.aspx?uniqueId=8ae06bc9%2D0648%2D522e%2D1354%2D5834b4cf7248&portal=%7B%22ha%22%3A%22classicstream%22%2C%22hm%22%3A%22view%22%7D&referrer=StreamWebApp%2EWeb&referrerScenario=AddressBarCopied%2Eview&scenario=2)

14.2 **Conceptual modeling \_ Facade with advanced and composite panels Part 2** (32 minutes) (138 MB) **NEW** [ENG 14.2 Conceptual modelling \\_ Facade with advanced and composite panels Part 2.mp4 \(sharepoint.com\)](https://aarch-my.sharepoint.com/personal/pko_aarch_dk/_layouts/15/stream.aspx?id=%2Fpersonal%2Fpko%5Faarch%5Fdk%2FDocuments%2FENG%2014%2E2%20Conceptual%20modelling%20%5F%20Facade%20with%20advanced%20and%20composite%20panels%20Part%202%2Emp4&referrer=StreamWebApp%2EWeb&referrerScenario=AddressBarCopied%2Eview)

14.3 **Panel built with Reporting Parameters - with an error display - Del 3** (28 minutes) (203 MB) **NEW** [ENG 14.3 Panel built with Reporting Parameters -](https://aarch-my.sharepoint.com/personal/pko_aarch_dk/_layouts/15/stream.aspx?id=%2Fpersonal%2Fpko%5Faarch%5Fdk%2FDocuments%2FENG%2014%2E3%20Panel%20built%20with%20Reporting%20Parameters%20%2D%20with%20an%20error%20display%2Emp4&referrer=StreamWebApp%2EWeb&referrerScenario=AddressBarCopied%2Eview) with an error display.mp4 (sharepoint.com)

14.4 **Deleted**

14.5 **The panel m solar shading and info about division of planes** (23 minutes) (203 MB) **NEW** [ENG 14.5 The panel m solar shading and info about division of planes.mp4 \(sharepoint.com\)](https://aarch-my.sharepoint.com/personal/pko_aarch_dk/_layouts/15/stream.aspx?id=%2Fpersonal%2Fpko%5Faarch%5Fdk%2FDocuments%2FENG%2014%2E5%20The%20panel%20m%20solar%20shading%20and%20info%20about%20division%20of%20planes%2Emp4&referrer=StreamWebApp%2EWeb&referrerScenario=AddressBarCopied%2Eview)

14.6 **Additional detailing of the panel – profiling of the sill** (27 minutes) (236 MB) [ENG 14.6 Additional detailing of the panel –](https://aarch-my.sharepoint.com/personal/pko_aarch_dk/_layouts/15/stream.aspx?id=%2Fpersonal%2Fpko%5Faarch%5Fdk%2FDocuments%2FENG%2014%2E6%20Additional%20detailing%20of%20the%20panel%20%E2%80%93%20profiling%20of%20the%20sill%2Emp4&referrer=StreamWebApp%2EWeb&referrerScenario=AddressBarCopied%2Eview) profiling of the sill.mp4 (sharepoint.com) ) **NEW**

---------------------------------------------------------------------------------------------------------------------------------------

**Session 15: Advanced Curtain Wall Solutions** (6 tutorials – 165 min.) (1352 MB)

15.1 **Building detailed parametric Curtain Wall panel with sun shading** (45 min.) (277 MB) ) **NEW** [ENG 15.1 Building detailed parametric Curtain Wall panel with sun shading.mp4 \(sharepoint.com\)](https://aarch-my.sharepoint.com/personal/pko_aarch_dk/_layouts/15/stream.aspx?id=%2Fpersonal%2Fpko%5Faarch%5Fdk%2FDocuments%2FENG%2015%2E1%20Building%20detailed%20parametric%20Curtain%20Wall%20panel%20with%20sun%20shading%2Emp4&referrer=StreamWebApp%2EWeb&referrerScenario=AddressBarCopied%2Eview)

15.2 **Detaling the Curtain Wall panel** (21 minutes) (148 MB) ) **NEW** [ENG 15.2 Detailing the Curtain Wall panel 1.mp4 \(sharepoint.com\)](https://aarch-my.sharepoint.com/personal/pko_aarch_dk/_layouts/15/stream.aspx?id=%2Fpersonal%2Fpko%5Faarch%5Fdk%2FDocuments%2FENG%2015%2E2%20Detailing%20the%20Curtain%20Wall%20panel%201%2Emp4&referrer=StreamWebApp%2EWeb&referrerScenario=AddressBarCopied%2Eview)

15.3 **Elaboration of Parametric Double Door to a Curtain Wall** (28 minutes) (114 MB) ) **NEW** [ENG 15.3 Elaboration of Parametric Double Door to a Curtain Wall.mp4 \(sharepoint.com\)](https://aarch-my.sharepoint.com/personal/pko_aarch_dk/_layouts/15/stream.aspx?id=%2Fpersonal%2Fpko%5Faarch%5Fdk%2FDocuments%2FENG%2015%2E3%20Elaboration%20of%20Parametric%20Double%20Door%20to%20a%20Curtain%20Wall%2Emp4&referrer=StreamWebApp%2EWeb&referrerScenario=AddressBarCopied%2Eview)

15.4 **Completion of double door m solid field, mullions and a sign** (19 minutes) (86 MB) **NEW** [ENG 15.4 Completion of double door m solid field, mullions and a sign.mp4 \(sharepoint.com\)](https://aarch-my.sharepoint.com/personal/pko_aarch_dk/_layouts/15/stream.aspx?id=%2Fpersonal%2Fpko%5Faarch%5Fdk%2FDocuments%2FENG%2015%2E4%20Completion%20of%20double%20door%20m%20solid%20field%2C%20mullions%20and%20a%20sign%2Emp4&referrer=StreamWebApp%2EWeb&referrerScenario=AddressBarCopied%2Eview)

15.5 **Fitting out and completing the Curtain Wall Part 1** (21 minutes) (104 MB) **NEW** [ENG 15.5 Fitting out and completing the Curtain Wall Part 1.mp4 \(sharepoint.com\)](https://aarch-my.sharepoint.com/personal/pko_aarch_dk/_layouts/15/stream.aspx?id=%2Fpersonal%2Fpko%5Faarch%5Fdk%2FDocuments%2FENG%2015%2E5%20Fitting%20out%20and%20completing%20the%20Curtain%20Wall%20Part%201%2Emp4&referrer=StreamWebApp%2EWeb&referrerScenario=AddressBarCopied%2Eview)

15.6 **Fitting out and completing the Curtain Wall Part 2 (**28 minutes) (124 MB) [ENG 15.6 Fitting out and completing the Curtain Wall Part 2.mp4 \(sharepoint.com\)](https://aarch-my.sharepoint.com/personal/pko_aarch_dk/_layouts/15/stream.aspx?id=%2Fpersonal%2Fpko%5Faarch%5Fdk%2FDocuments%2FENG%2015%2E6%20Fitting%20out%20and%20completing%20the%20Curtain%20Wall%20Part%202%2Emp4&referrer=StreamWebApp%2EWeb&referrerScenario=AddressBarCopied%2Eview) **NEW**

### **EXSTRA:**

----------------------------------------------------------------------------------------------------------------------------------------

**Session 20: Special tutorials – focus on single questions:**

20.1 **Focus on Constraints of Extrusions on Levels and Reference Plans** (28 minutes) (126 MB) **NEW** [ENG 20.1 Focus on Constraints of Extrusions on Levels and Reference Plans .mp4 \(sharepoint.com\)](https://aarch-my.sharepoint.com/personal/pko_aarch_dk/_layouts/15/stream.aspx?id=%2Fpersonal%2Fpko%5Faarch%5Fdk%2FDocuments%2FENG%2020%2E1%20Focus%20on%20Constraints%20of%20Extrusions%20on%20Levels%20and%20Reference%20Plans%20%2Emp4&referrer=StreamWebApp%2EWeb&referrerScenario=AddressBarCopied%2Eview)

----------------------------------------------------------------------------------------------------------------------------------------

**Session 16 Focus on Adaptive Points and Adaptive Objects: (5 videoer – 106 minutes) – (1162 MB)**

21.1 Adaptive Points and Objects – An Elaboration Part 1 (23 minutes) (94 MB) ) **NEW** ENG 21.1 Adaptive Points and Objects – [An Elaboration Part 1.mp4 \(sharepoint.com\)](https://aarch-my.sharepoint.com/personal/pko_aarch_dk/_layouts/15/stream.aspx?id=%2Fpersonal%2Fpko%5Faarch%5Fdk%2FDocuments%2FENG%2021%2E1%20Adaptive%20Points%20and%20Objects%20%E2%80%93%20An%20Elaboration%20Part%201%2Emp4&referrer=StreamWebApp%2EWeb&referrerScenario=AddressBarCopied%2Eview)

21.2 **Adaptive Points, Adaptive Objects and Divide Path\_ An Elaboration 2** (23 min.) (126 MB) ) **NEW** [ENG 21.2 Adaptive Points, Adaptive Objects and Divide Path\\_ An Elaboration Part 2.mp4 \(sharepoint.com\)](https://aarch-my.sharepoint.com/personal/pko_aarch_dk/_layouts/15/stream.aspx?id=%2Fpersonal%2Fpko%5Faarch%5Fdk%2FDocuments%2FENG%2021%2E2%20Adaptive%20Points%2C%20Adaptive%20Objects%20and%20Divide%20Path%5F%20An%20Elaboration%20Part%202%2Emp4&referrer=StreamWebApp%2EWeb&referrerScenario=AddressBarCopied%2Eview)

21.3 **Adaptive Points, Adaptive Objects and Divide Path\_ An Elaboration 3** (16 min.) (91 MB) ) **NEW** [ENG 21.3 Adaptive Points, Adaptive Objects and Divide Path\\_ An Elaboration 3.mp4 \(sharepoint.com\)](https://aarch-my.sharepoint.com/personal/pko_aarch_dk/_layouts/15/stream.aspx?id=%2Fpersonal%2Fpko%5Faarch%5Fdk%2FDocuments%2FENG%2021%2E3%20Adaptive%20Points%2C%20Adaptive%20Objects%20and%20Divide%20Path%5F%20An%20Elaboration%203%2Emp4&referrer=StreamWebApp%2EWeb&referrerScenario=AddressBarCopied%2Eview)

21.4 Adaptive points located at points on splines An elaboration 4 (<sup>16</sup> min.) (82 MB)) NEW [ENG 21.4 Adaptive points located at points on splines\\_ An elaboration 4 .mp4 \(sharepoint.com\)](https://aarch-my.sharepoint.com/personal/pko_aarch_dk/_layouts/15/stream.aspx?id=%2Fpersonal%2Fpko%5Faarch%5Fdk%2FDocuments%2FENG%2021%2E4%20Adaptive%20points%20located%20at%20points%20on%20splines%5F%20An%20elaboration%204%20%2Emp4&referrer=StreamWebApp%2EWeb&referrerScenario=AddressBarCopied%2Eview)

21.5 **Adaptive Points Tools for Undulating and Tilted Facades \_Nuuk - 5** (29 min.) (129 MB) ) **NEW** [ENG 21.5 Adaptive Points Tools for Undulating and Tilted Facades \\_Nuuk -](https://aarch-my.sharepoint.com/personal/pko_aarch_dk/_layouts/15/stream.aspx?id=%2Fpersonal%2Fpko%5Faarch%5Fdk%2FDocuments%2FENG%2021%2E5%20Adaptive%20Points%20Tools%20for%20Undulating%20and%20Tilted%20Facades%20%5FNuuk%20%2D%20Deepening%205%20%2Emp4&referrer=StreamWebApp%2EWeb&referrerScenario=AddressBarCopied%2Eview) Deepening 5 .mp4 (sharepoint.com)

-----------------------------------------------------------------------------------------------------------------------------------------

#### **Individual topics and supplementary tutorials for possible later preparation**

**Lamp design / light** (can already be read on paper manual lying on Teams)

**Animation –" Walk Throughs"**

**Groups and Assemblies**

**Establishing and working with filters in Revit**